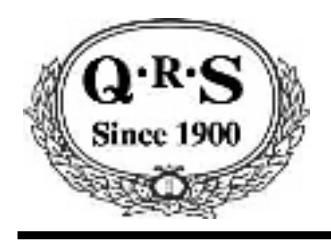

Qsync

#### Owner's Manual Manual #OM52030 Version 1.16

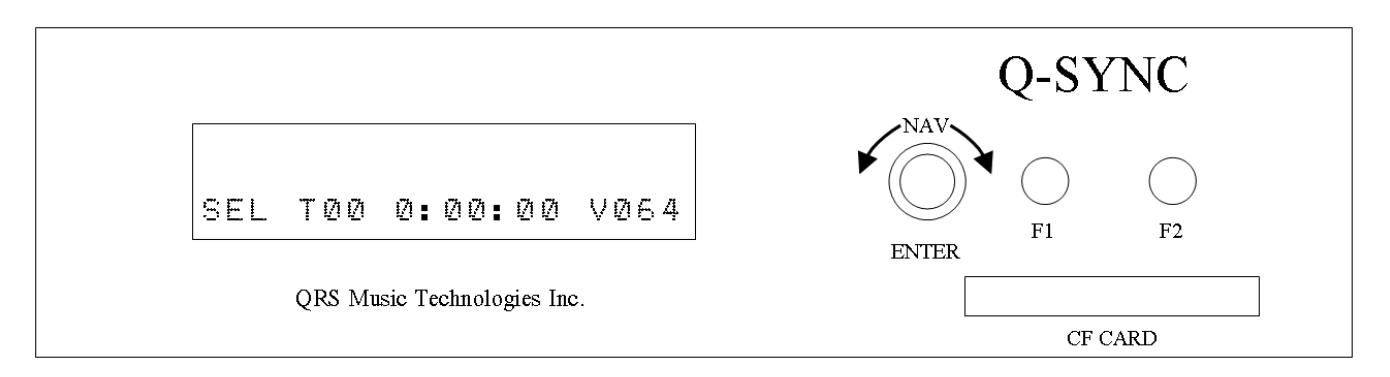

Thanks for purchasing the QRS Music Technologies Qsync. The Qsync is a brand new technology that adds tremendous functionality and fun to your Pianomation player system. With a Qsync connected to your QRS player system and a standard DVD player\* you will be able to take advantage of an exclusive and exciting technology which allows your piano to play in perfect synchronization with selected DVD concerts and movies. You will see and hear your piano reproducing the piano performance as it is being viewed on your video screen.

Once connected into your system you can simply insert a DVD title from our QRS music library, select the corresponding file in Qsync and start the DVD playing.

The Qsync uses convenient and common compact flash card technology which holds the piano music content and also allows for easy system updates as new functionality becomes available.

Several features in Qsync allow for flexible integration into your entertainment system such as 38khz serial input port for control of Qsync from a media server or home automation system. Stereo audio line inputs and outputs with input gain, volume, bass, treble controls and integrated piano volume control allow for single point volume setting. SPDIF through so you don't loose connectivity of single output SPDIF signal in your system.

Reading the user guide will introduce you to many other features, so please take time to read the users guide thoroughly so you understand all the features of Qsync so you can take full advantage of it's functionality.

\* A DVD player with an SPDIF or Coaxial Audio Output is required in order to send data to Qsync.

# QRS Music Technologies, Inc.

## **Warnings**

#### **FCC INFORMATION**

1. IMPORTANT NOTICE: DO NOT MODIFY THIS UNIT!

This product, when installed as indicated in the Installation Manual, meets FCC requirements. Modifications not expressly approved by QRS Music Technologies, Inc. may void your authority, granted by the FCC, to use this product.

- 2. IMPORTANT: When connecting this product to accessories and/or another product use only high quality shielded cables. Cables supplied with this product MUST be used. Follow all installation instructions. Failure to follow instructions could void your FCC authorization to use this product in the United States of America.
- 3. NOTE: This product has been tested and found to comply with the requirements listed in the FCC Regulations, Part 15 for Class "B" digital devices. Compliance with these requirements provides a reasonable level of assurance that your use of this product in a residential environment will not result in harmful interference with other electronic devices. This equipment generates/uses radio frequencies and, if not installed and used according to the instructions found in the Installation Manual, may cause interference harmful to the operation of other electronic devices. Compliance with FCC regulations does not guarantee that interference will not occur in all installations. If this product is found to be the source of interference, which can be determined by turning the unit "OFF" and "ON", please try to eliminate the problem by using one of the following measures:
	- Relocate either this product or the device that is being affected by the interference.
	- Utilize power outlets that are on different circuits (circuit breaker or fuse) or install AC line filters.

If these corrective measures do not produce satisfactory results, please contact the local authorized distributor, or contact QRS Music Technologies, Inc. 2011 Seward Ave. Naples, FL 34109.

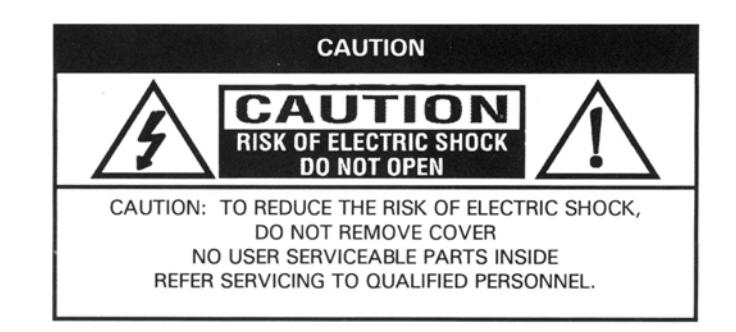

#### **INSTRUCTIONS PERTAINING TO A RISK OF FIRE, ELECTRIC SHOCK, OR INJURY TO PERSONS**

The lightning flash with arrowhead symbol, within an equilateral triangle, is intended to alert the user to the presence of un-insulated "dangerous voltage" within the product's enclosure that may be of sufficient magnitude to constitute a risk of electric shock to persons.

The exclamation point within an equilateral triangle is intended to alert the user to the presence of important operating and maintenance (servicing) instructions in the literature accompanying the product.

**GROUNDING INSTRUCTIONS:** This product must be grounded. If it should malfunction or breakdown, grounding provides a path of least resistance for electric current to reduce the risk of electric shock. This product is equipped with a cord having an equipment-grounding conductor and a grounding plug. The plug must be plugged into an appropriate outlet that is properly installed and grounded in accordance with all local codes and ordinances.

**DANGER** - Improper connection of the equipment-grounding conductor can result in a risk of electric shock. Check with a qualified electrician or serviceman if you are in doubt as to whether the product is properly grounded. Do not modify the plug provided with the product. If it will not fit the outlet, have a proper outlet installed by a qualified electrician.

### **Table Of Contents**

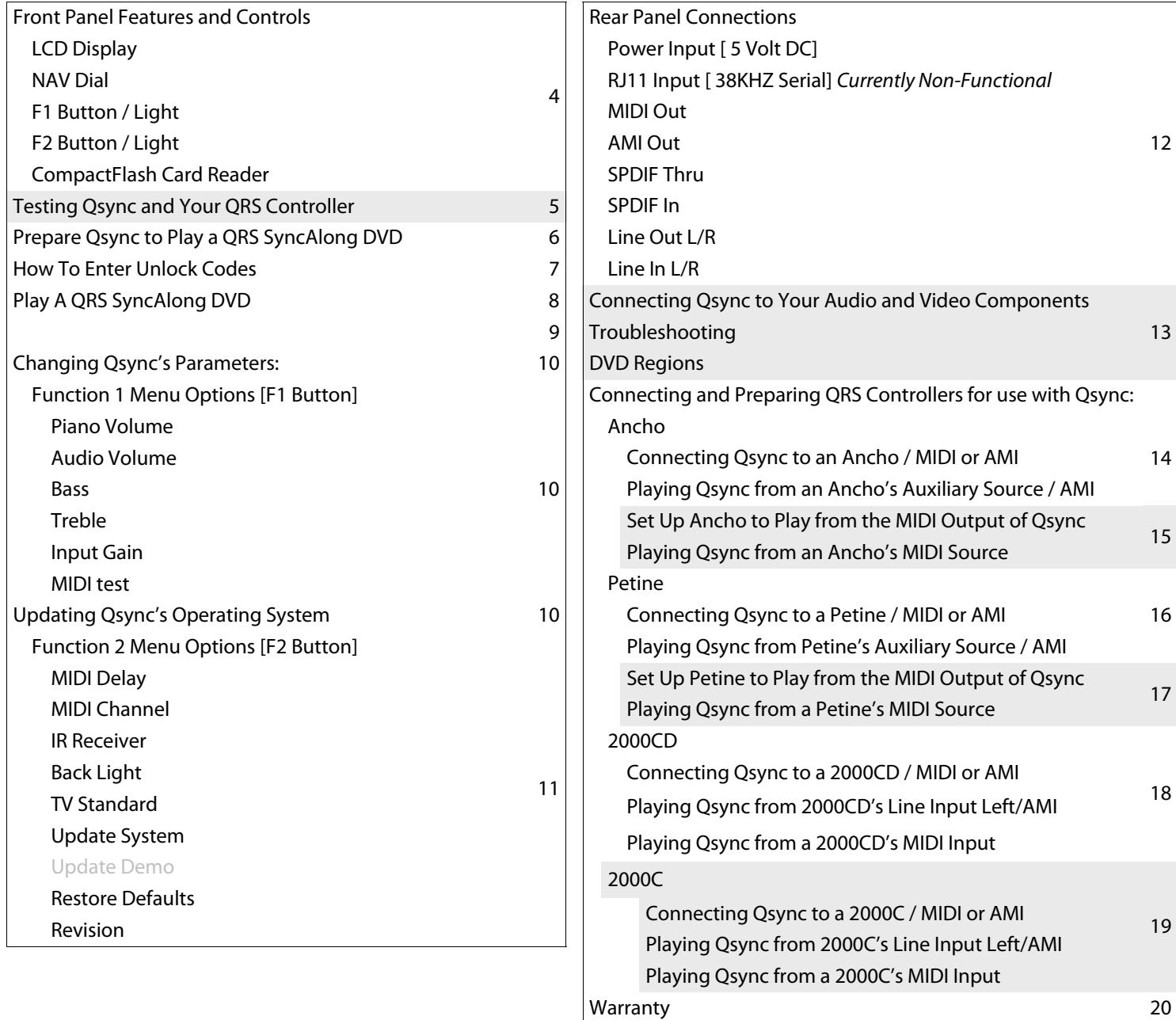

### Qsync v1.16\_1

### **Front Panel Features and Controls**

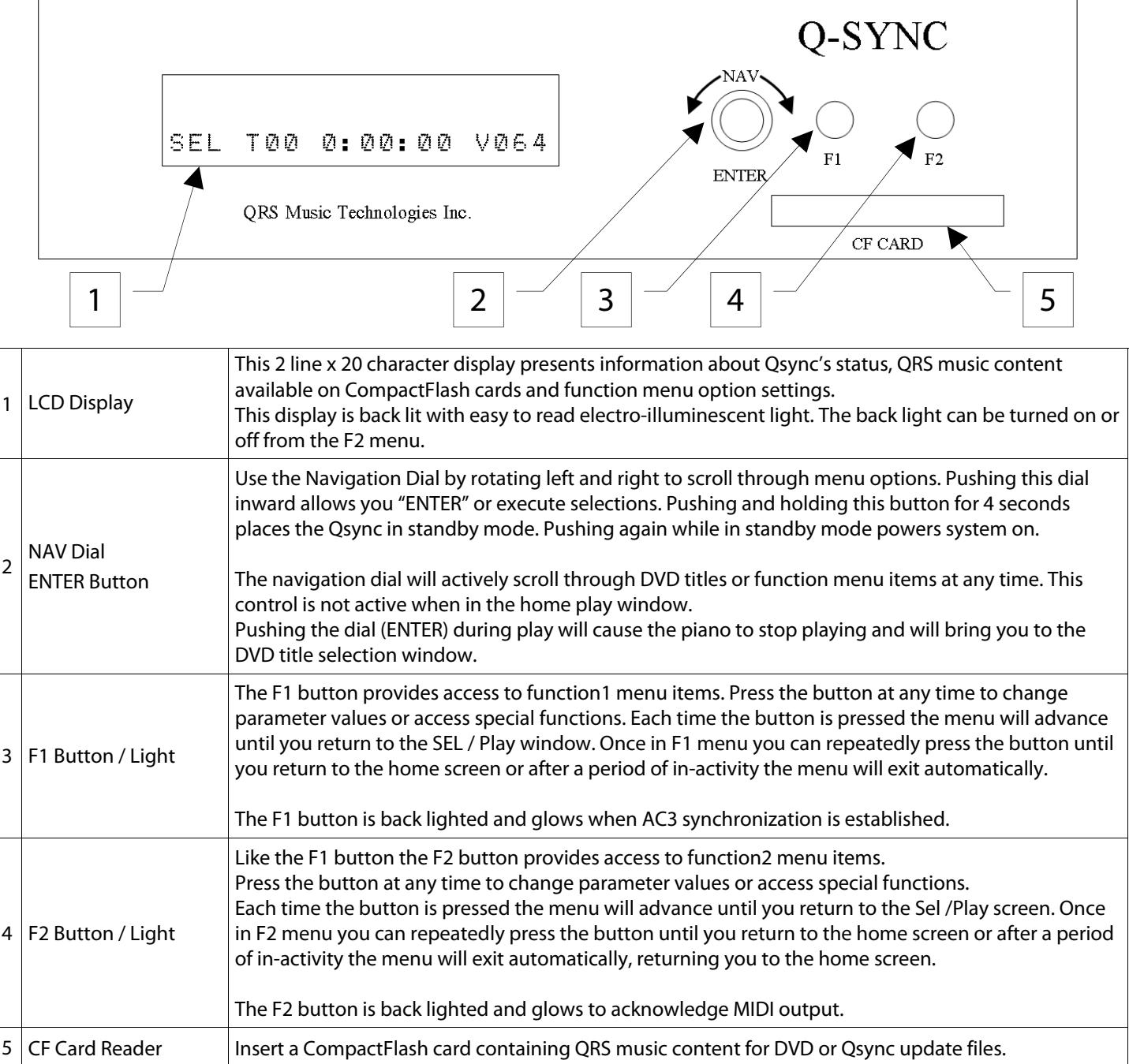

 $\mathbf{G}$  R.S.

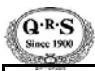

sync

### **Testing Qsync with Your QRS Controller**

The following procedures test the connections and settings of the Qsync box and your QRS controller. Qsync can send a MIDI signal from it's MIDI or AMI output to your piano directly, without using your DVD player. These procedures are helpful if you are using Qsync for the first time or if you are having trouble playing QRS DVDs from you DVD player. This test will verify that your QRS Controller's Source is set correctly, that Qsync is working properly and that the connections between Qsync and the QRS controller are good.

Play a QRS CD from your QRS controller to check volume levels and that the player system is working properly.

See the "Connecting and Using QRS Controllers with Qsync:" section of this manual to connect Qsync to your controller and to set the controller's source for Qsync.

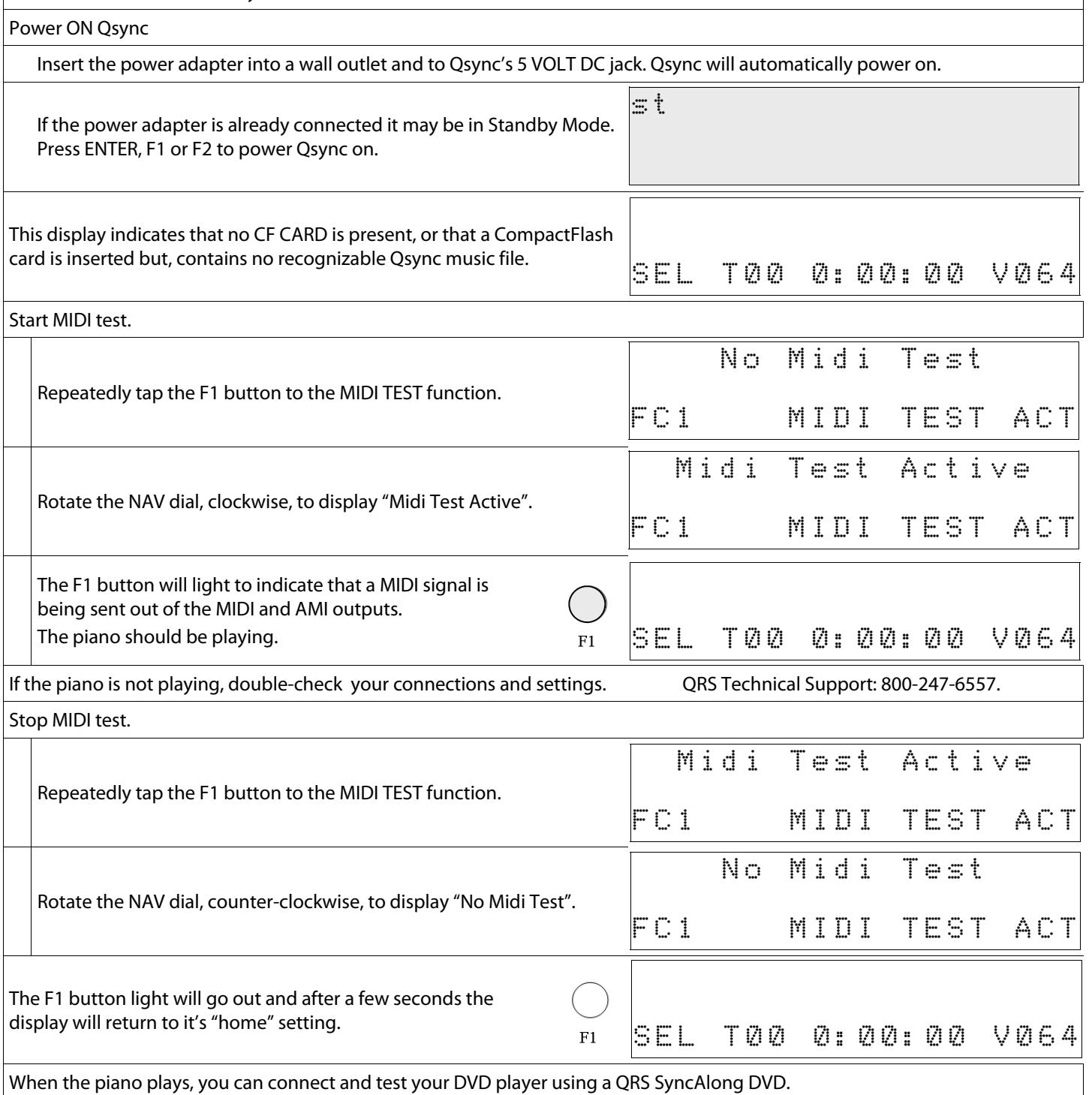

**QRS MUSIC TECHNOLOGIES, INC.** PAGE5

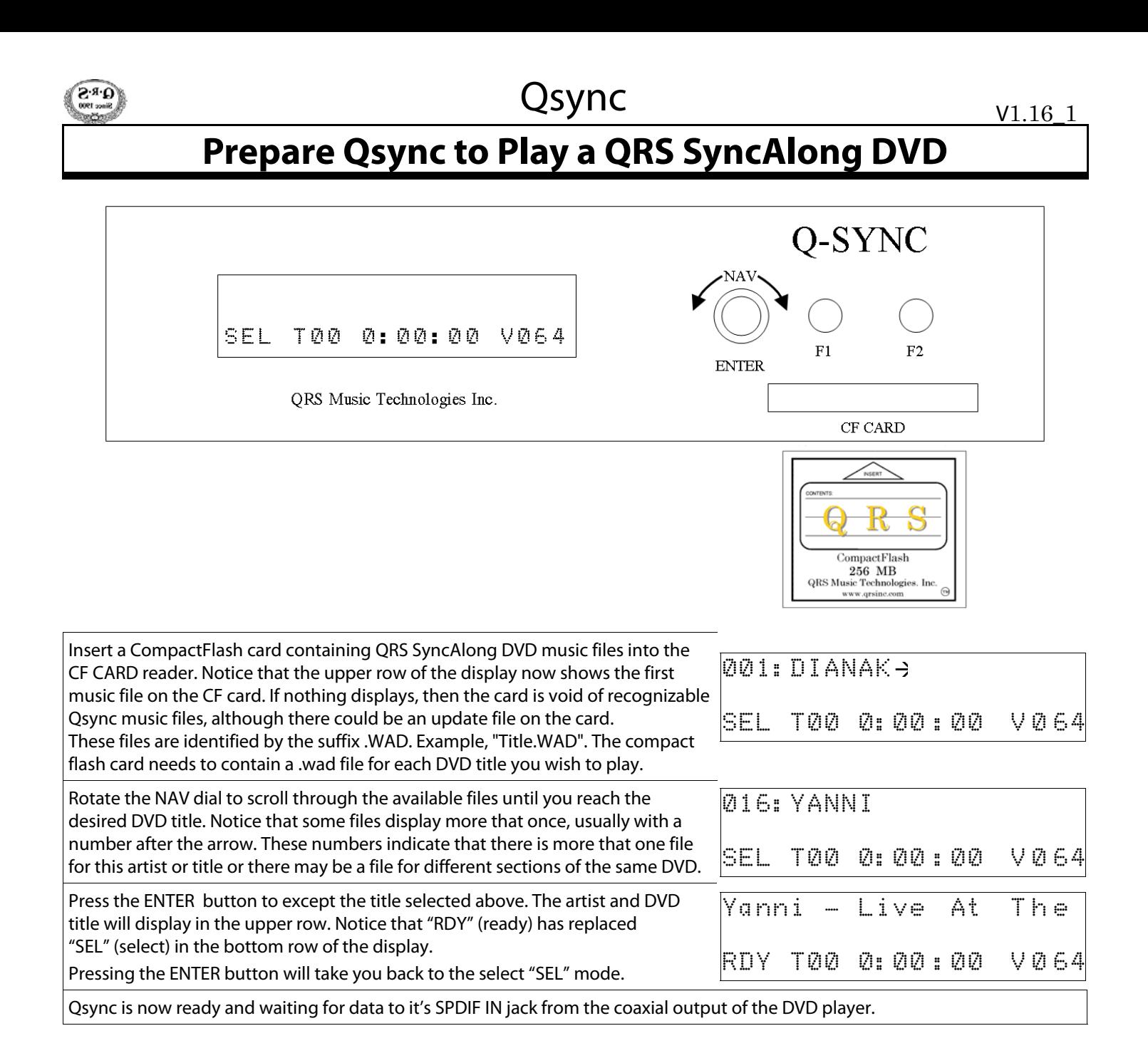

**How To Enter Unlock Codes** 

An unlock code or key is a code you receive specific to your serial number and DVD Title. In every Qsync package 5 DVDs are enabled for playback without the need of an unlock key. These DVDs are Diana Krall: Live, Yanni: Live at the Acropolis, Norah Jones: Live in New Orleans, The Legend of 1900, and Barry Manilow: Live. Those with earlier DVD packages may have received the John Tesh DVD, which is no longer available, it is also unlocked. All other DVDs that work with Qsync will require an unlock code.

Unlock codes will appear like the following example:

Serial Number: (Example) 200 Catalog #: Title: Unlock Code: 962001 Billy Joel: Live At Yankee Stadium 01XC 962017 Elton John: One Night Only XCAB

Turn Dial clockwise until you see the name of the title of the DVD you are playing. Then press enter to select it. The following prompt will appear if an unlock code is necessary.

CODE: ? Enter Unlock Code

Turn the dial Clockwise or Counter Clockwise to select the appropriate character to match the first digit of your unlock code. When you have it correctly matching press enter to set the next character to the right and continue this process until all 4 digits match the code given for your serial number by QRS. Press enter again after you have entered the 4 characters. The screen will prompt:

YES Submit Code 01XC?

Press enter to submit the code. If you make a mistake it will allow you to retry. When the code is correctly entered it will be saved so you won't need to re-enter the code again. When the DVD is playing a track, and not in the DVD menu screen, you will then see the following:

{DVD TITLE OR TRACK TITLE} PLY: {Track Number - Time Information}

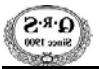

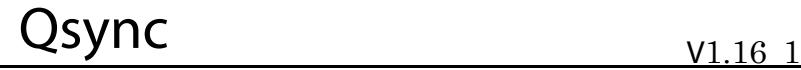

 $F2$ 

 $F1$ 

### **Play a QRS SyncAlong DVD**

Prepare the QRS controller and the Qsync box:

Select the appropriate source on your QRS controller.

For details, find your specific controller on pages 12 through 17 of this manual.

"Connecting and Preparing QRS Controllers for use with Qsync"

On the Qsync box, select the DVD title you wish to play.

See page 6 for details.

"Prepare Qsync to Play a QRS SyncAlong DVD"

Prepare your DVD player.

Set up your DVD player for the correct digital output format. Qsync needs AC3 data to work. Generally a DVD disc will default to one of several possible AC3 types. AC3 2 channel, AC3 3.1 or AC3 5.1. The Qsync will support these AC formats automatically. You will need to verify that any given DVD title is defaulting to an AC3 format and not some other format such as DTS or PCM. Normally a DVD player will allow you to set the default digital mode it will operate in. Always set to RAW or AC3. Be sure NOT to set to PCM as this format is not used for in the Qsync technology.

NOTE 1: NORMALLY NOT REQUIRED, BUT YOU SHOULD KNOW HOW TO CHANGE SETTINGS SHOULD SOMEONE CHANGE THE SETUP. Using the setup menu in the DVD player, navigate to the Audio Setup page. Navigate to the Digital Audio options and select Digital Output / SPDIF / RAW. In most cases the DVD player will retain this setting option and this only needs to be done once.

NOTE 2: You MUST use a DVD AND a DVD player made for your specific Country/Region. For example, the U.S. is in region 1. This means that all DVD players sold in the U.S. are made to region 1 specifications. As a result, region 1 players can only play region 1 discs. The DVDs themselves are encoded for a specific region. On the back of each DVD package, you will a find a region number (1 thru 6). See page 11 for a list of the geographic regions.

NOTE 3: Set the proper TV STANDARD, NTSC for USA or PAL, depending on the country where used. See the instructions on page 9 to change this setting.

Play the selected DVD from your DVD player.

Insert the DVD that you've selected on the Qsync box, page 6.

Select "play concert", or select an individual song, from the DVD title screen on the DVD player.

The song title displays in the top row.

T01 tells us that this is the first track on the DVD. The F2 button light should turn on, Qsync is syncing to AC3. The time counter on the Qsync display should start to increment. All indications that the devices are setup correctly and Qsync is functioning.

Santor ini P L Y T 0 1 0 : 0 0 : 4 3 V 0 6 4

As MIDI starts streaming to the Pianomation you will see the F1 light flicker as the piano starts playing, in sync with the audio/video from the DVD.

Using the DVD player you may start, stop, fast forward, rewind, etc. and Qsync should follow.

 As each chapter advances, the next title will automatically play and show on the LCD display. Special Notes:During playback, pressing the Data dial will allow you to enter "sync adjust mode" providing + / - 250milliseconds of adjustment.

If you plan to use the L/R analog audio outputs of the DVD player, connect the left and right line output of the DVD player to the L/R Line inputs of Qsync. Connect the L/R Line outputs of Qsync to your audio systems line input. Using this option allows single point volume adjustment for the Pianomation and DVD audio. Using these connection allow for Bass and Treble adjustment as well. If you do not use these line input connections on Qsync, you can still use the Qsync's piano volume adjustment for Pianomation.

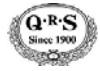

**QRS MUSIC TECHNOLOGIES, INC.** PAGE 9

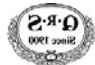

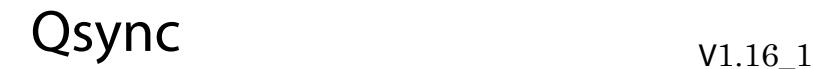

### **Function 1 Menu Options**

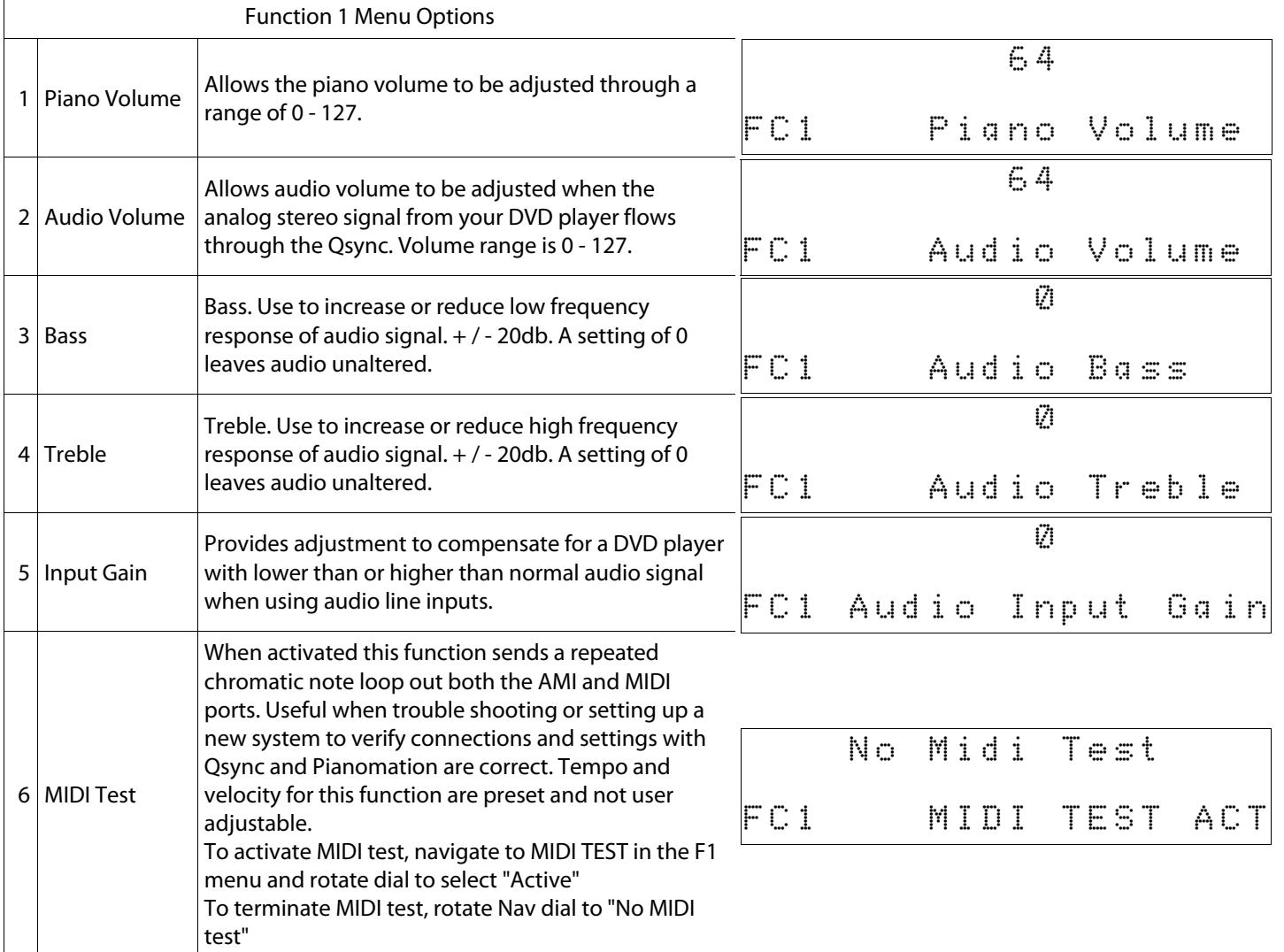

### **Updating Qsync**

There are 2 update options for Qsync, UPDATE\_SYST and UPDATE\_DEMO. The demo option is for future use. Copy the file named qsync1.1x.app onto a compact flash card at the root directory. (do not place update file in a folder). If the update file was emailed to you or down loaded from the QRS web site it may be necessary to change the suffix to .app. Some spam filters do not pass files with executable extensions such as .app in which case we change the suffix to .xxx.

Press "ENTER" to execute selection. Rotate dial to find selections.

Use the F2 function to navigate to confirm software version.

Use F2 to access system update option.

Insert the flash card into your Qsync and navigate to the UPDATE\_SYST item using the F2 button. Use ENTER to select the system update file which is displayed as QSYNC11X.

The display shows CNF? YES:ENTER NO:F2 Press ENTER to execute the update process or press F2 to escape without altering your operating system.

During the update process the display will show UPDATE APPT : ERASE and then UPDATE APPT : SUCCES. Unplug the power from the Qsync, wait 10 seconds and re-plug the power. Your operating system has now been updated successfully.

![](_page_10_Picture_0.jpeg)

 $\Box$ 

Qsync

### **Function 2 Menu Options**

![](_page_10_Picture_217.jpeg)

### Qsync v1.16\_1

٦

### **Rear Panel Connections**

![](_page_11_Picture_140.jpeg)

 $Q$ <sup>R-S</sup>

 $\sqrt{ }$ 

![](_page_12_Picture_0.jpeg)

### Qsync

### **Connecting Qsync to Your Audio and Video Components**

![](_page_12_Figure_4.jpeg)

### **Troubleshooting**

![](_page_12_Picture_152.jpeg)

![](_page_12_Picture_153.jpeg)

![](_page_13_Picture_0.jpeg)

### Qsync v1.16\_1

### **Connecting and Preparing QRS Controllers for use with Qsync...**

#### **Ancho**

![](_page_13_Picture_5.jpeg)

Make either the AMI or the MIDI connection but, not both. Usually the MIDI connection is used when the Qsync box is located near the Ancho controller. The AMI connection can be made using a common RCA audio cable. If it's not convenient to run a cable from the Ancho to the Qsync box a Shure wireless device can be used.

Contact QRS Technical Support at 800-247-6557 for details .

![](_page_13_Figure_8.jpeg)

![](_page_14_Picture_0.jpeg)

### Qsync

### **...Connecting and Preparing QRS Controllers for use with Qsync...**

#### Set Up Ancho to Play from the MIDI Output of Qsync

![](_page_14_Picture_216.jpeg)

#### Playing Qsync from an Ancho's MIDI Source

![](_page_14_Picture_217.jpeg)

### $Q$ sync  $V1.16\,1$

### **...Connecting and Preparing QRS Controllers for use with Qsync...**

#### **Petine**

 $\widehat{\mathbf{S}^{\mathrm{R}}}$ 

![](_page_15_Picture_4.jpeg)

Make either the AMI or the MIDI connection but, not both. Usually the MIDI connection is used when the Qsync box is located near the Petine controller. Note: The Petine controller does not come with a MIDI OUT connection as standard equipment, it must be ordered separately and installed by a qualified Pianomation technician. The AMI connection can be made using a common RCA audio cable. If it's not convenient to run a cable from the Petine to the Qsync box a Shure wireless device can be used. Contact QRS Technical Support at 800-247-6557 for details .

#### Connecting Qsync to a Petine / MIDI or AMI

![](_page_15_Figure_7.jpeg)

#### Playing Qsync from Petine's Auxiliary Source / AMI

![](_page_15_Picture_126.jpeg)

![](_page_16_Picture_0.jpeg)

### Qsync

### **...Connecting and Preparing QRS Controllers for use with Qsync...**

### Set Up Petine to Play from the MIDI Output of Qsync

![](_page_16_Picture_154.jpeg)

#### Playing Qsync from a Petine's MIDI Source

![](_page_16_Picture_155.jpeg)

![](_page_17_Picture_0.jpeg)

### Qsync v1.16 1

### **...Connecting and Preparing QRS Controllers for use with Qsync...**

![](_page_17_Figure_4.jpeg)

![](_page_17_Figure_5.jpeg)

Make either the AMI or the MIDI connection but, not both. Usually the MIDI connection is used when the Qsync box is located near the 2000CD controller. The AMI connection can be made using a common RCA audio cable. If it's not convenient to run a cable from the 2000CD to the Qsync box a Shure wireless device can be used. Contact QRS Technical Support at 800-247-6557 for details .

#### Connecting Qsync to a 2000CD / MIDI or AMI

![](_page_17_Figure_8.jpeg)

Playing Qsync from a 2000CDs Line Input Left/AMI

Using the remote control, repeatedly tap the F1/Source button until "Ln" displays. The 2000CD controller is ready to accept the AMI signal from the Qsync's AMI OUT.

To return the 2000CD to play CDs from it's internal CD source, repeatedly tap the F1/Source button until "CD" displays.

#### Playing Qsync from a 2000CD's MIDI Input

To play Qsync using a MIDI connection just power the 2000CD on.

![](_page_18_Picture_0.jpeg)

![](_page_18_Picture_1.jpeg)

### **...Connecting and Preparing QRS Controllers for use with Qsync**

![](_page_18_Figure_4.jpeg)

![](_page_18_Figure_5.jpeg)

QRS Pianomation 2000C

Make either the AMI or the MIDI connection but, not both. Usually the MIDI connection is used when the Qsync box is located near the 2000C controller. The AMI connection can be made using a common RCA audio cable. If it's not convenient to run a cable from the 2000C to the Qsync box a Shure wireless device can be used. Contact QRS Technical Support at 800-247-6557 for details .

#### Connecting Qsync to a 2000C / MIDI or AMI

![](_page_18_Figure_9.jpeg)

#### Playing Qsync from a 2000C's Line Input Left/AMI

#### Playing Qsync from a 2000C's MIDI Input

The 2000C is ready to accept either input as soon as it's powered on.

 $Q$ sync  $V1.16\_1$ 

**XXXXX** 

**XXXXXX** 

### MMMMMMMMM

#### PIANOMATION® Electronics/Electromechanical System Limited Warranty

#### **PIANOMATION ELECTRONICS LIMITED WARRANTY**

QRS Music Technologies, Inc. ("QRS") warrants to you for the Warranty Period that there are no defects in the materials of this Product (as identified at the end of this warranty certificate). The "Warranty Period" expires (except as explained below) Two (2) years from the date of your purchase of the Product. In order to determine the date of your purchase of the Product, you will need to provide to us a credit card receipt, a purchase agreement, a sales slip, a warranty registration or some other form of proof that you are the original purchaser and the date of your purchase of the Product.

If you are not able to provide us with some form of proof of purchase date, the Warranty Period will be a shorter period (the "Shorter Warranty Period") which is two years from the date that your dealer purchased the Product from QRS. If you cannot provide a proof of purchase date, you may contact us in the manner described below and we will assist you in determining the date that your dealer purchased the Product from us and determining the Shorter Warranty Period. This is a warranty for parts only and does not include shipping or labor.

This warranty does not apply to any accessories you may have purchased with the Product and does not apply to any piano or components of the piano with which the Product is used or any Piano in which the Product is installed. In addition, this warranty does not cover scratches, dents or other defects in the cosmetic finish of the Product.

The warranty is issued solely to the original purchaser of the Product. THIS WARRANTY IS NOT TRANSFERABLE. If, during the Warranty Period, parts incorporated in this Product are found to be defective in material or workmanship, and the original purchaser provides Purchase Documents to QRS, then QRS or its authorized dealer will provide replacement parts without charge. We may, at our discretion, provide reconditioned parts or assemblies as warranty replacements. You as the original purchaser will be responsible to pay labor costs incurred in connection with any repair.

#### **LIMITATION IN CONNECTION WITH OBSOLETE PRODUCTS**

If at the time you make a claim pursuant to this warranty, we no longer manufacture or sell the same model of Product, we may, at our discretion, rather than repair or replace defective parts in the Product, offer to sell you a more current version of a similar Product. If we offer to sell you a more current model of the Product, you will be responsible to pay the difference between the Manufacture's Suggested Retail Price ("MSRP") of the more current version of a similar Product and the price you paid for the Product you purchased. If you choose not to accept such offer, we will have no further obligations pursuant to this warranty.

THIS WARRANTY IS IN LIEU OF ANY OTHER WARRANTY, EXPRESS OR IMPLIED, MADE BY THE MANUFACTURER IN CONNECTION WITH THIS PRODUCT. INCLUDING, BUT NOT LIMITED TO, WARRANTIES OR MERCHANTABILITY OR FITNESS FOR A PARTICULAR PURPOSE. TO THE EXTENT ALLOWED BY THE LAW, QRS SHALL NOT BE RESPONSIBLE FOR LOSS OF THE PRODUCT, LOSS OF TIME, INCONVENIENCE, COMMERCIAL LOSS, SPECIAL OR CONSEQUENTIAL DAMAGES, EVEN IF THE MANUFACTURER HAS BEEN ADVISED OF THE POSSIBILITY OF SUCH DAMAGES.

This warranty gives you specific legal rights. Some states provide other rights, and some states do not allow excluding or limiting liability for incidental or consequential damage. Consequently, the limitations and exclusions in this warranty may not apply to you. In addition, some jurisdictions have consumer protection rules, regulations and statutes that may apply to you.

![](_page_20_Picture_0.jpeg)

MMM

**EXICA** 

#### MMI **ARIMMA**

Qsync

#### **Exclusions**

There is no express warranty on the Product and this warranty is void if:

- 1) You did not purchase this Product from an authorized Pianomation reseller
- 2) This Product has been serviced, modified or tampered with by anyone other than an QRS Authorized Service Representative
- 3) The name, trademark or serial number has been modified, defaced or removed from the product,
- 4) This Product has been damaged as a result of abuse, abnormal force or strain, failure to reasonably maintain and protect, modification, accident or exposure to extreme temperature or humidity,
- 5) Parts, supplies or other accessories which have not been approved by QRS have been used with this Product,
- 6) Radio frequency interference is generated by uncertified and/or illegal equipment,
- 7) This Product has been moved or delivered without reasonable preparation and packaging or
- 8) QRS reasonably determines, after inspection that there has been modification of this Product which adversely affects the reliability of the product or component.

#### **Owner's Responsibility**

In order to have rights under this warranty, you have the following responsibilities:

- 1) Retain your proof of purchase and purchase date and send in your Warranty Registration Card
- 2) Notify QRS or any authorized dealer of any warranty claim within ten (10) days after discovery and provide a detailed explanation of the problem.

#### **General**

If any provision herein shall be unlawful, void or for any reason unenforceable, then that provision shall be deemed severable from this warranty certificate and shall not affect the validity of and enforceability of the remaining provisions.

QRS reserves the right to make changes in design and/or improvements to its products without any obligation to retrofit products previously manufactured.

#### **INSTRUCTIONS FOR OBTAINING WARRANTY SERVICE**

- 1) If you cannot provide proof of purchase, contact QRS at 800-247-6557 and we will attempt to determine the date on which your dealer purchased the Product and assist you in determining the Shorter Warranty Period. For warranty service, contact the dealer from whom you purchased the product, or your nearest dealer.
- 2) If no dealer is near you, contact QRS by phone at 800-247-6557.
- 3) Do not ship the product without prior written Return Authorization from QRS. Do not attempt to repair or disassemble the product yourself.
- 4) Please record your model number and serial number and your date of purchase below for your records. Keep this information with your proof of purchase in case your product requires service. Do not dispose of the warranty after it expires. In the event your product ever requires service, these instructions should be helpful in enabling you to obtain proper service.

Product Model #\_\_\_\_\_\_\_\_\_\_\_\_\_\_\_\_\_\_\_\_\_\_

![](_page_20_Picture_171.jpeg)

Date of purchase\_

# QRS Music Technologies, Inc.

![](_page_21_Picture_1.jpeg)

For Technical Support Call 1-800-247-6557